#### Newsletter n°2

**Cette Newsletter compile des articles parus sur la page facebook ou le fil Twitter**

Voir la version en ligne

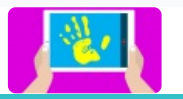

# e-carnet-maternelle

L'appli pour les carnets numériques de suivi des apprentissages en maternelle dernière version publique (1.2.2)

## Recevez chaque mois un mail avec des informations concernant l'application.

#### **Sortie de la version 1.2.5**

Cette version corrige un bugg au démarrage de l'appli sur certains smartphones.

## **Sortie de la version 1.2.4v32**

Les nouveautés:

- les Conditions d'utilisation dans le "A propos"
- la gestion de l'accord parental

Dans chaque fiche élève, 3 nouveaux champs :

- Accord parental : activé (oui), non activé (refus ou inconnu) - Date : la date de l'accord ou du refus. Tant qu'il n'y a pas de date de saisie et que le bouton est non activé on considère que l'accord est inconnu. Cela

permet de saisir des traces en attente de l'autorisation à venir. Dès qu'une date est sélectionnée et que le bouton est non activé, alors il devient impossible de saisir une trace pour cet élève. :

--- > la barre de boutons permettant les captures disparait ----> il n'est plus possible de changer l'icone de l'élève

## **Version PC ?**

Nous avons quelques demandes pour une version PC, c'est possible, mais estce un besoin massivement partagé ?

### **RGPD**

Par souci de transparence, nous mettrons à disposition des DASEN, Responsable des Traitements de Données pour le RGPD dans le premier degré, un registre de sécurité d'une trentaine de pages sur l'ecarnet La demande se fera sur https://e-carnet-maternelle.jimdo.com/ avec leur mail académique, sans délégation.

Ce dossier a déjà été transmis à un membre de la DNE qui n'a pas fait d'objections.

## **Synthèse des acquis**

@e\_carnet\_C1 va essayer de faire une sélection d'observables permettant de remplir directement, depuis l'application e-carnet-maternelle, la synthèse des acquis de fin de grande section.

#### **Signatures**

-Ajout de la signature manuscrite en signant sur l'écran.(allez dans Réglages, Enseignants, signez dans le cadre puis validez.

#### **Modifier des dates**

La date associée à la trace est modifiable.

Utile notamment lorsqu'on importe une photo ou une vidéo depuis la galerie de la tablette.

Editez la trace puis cliquez sur "Date de mise à jour".

#### **Une trace pour plusieurs élèves**

Il est à présent possible d'attribuer une même trace à plusieurs élèves. C'est parfois utile : vidéo d'une ronde, photos d'une production commune, chant d'un groupe etc...

Pour cela, lorsqu'on édite une trace, cliquer sur "Cliquez pour sélectionner élève(s)", cochez sur l'écran suivant les élèves concernés puis validez sur "OK"

## **Différences avec Je valide**

Pour ceux qui comparent avec "Je valide", disons que nos approches sont différentes, Par exemple, ecarnet a choisi:

-côté élève, une entrée par la trace plutôt que par l'attendu pour plus d'autonomie de saisie de sa part

-un suivi des apprentissages grâce à une collecte d'observations et non une "validation" d'attendus ceci pour rester dans l'évaluation positive prônée par Viviane Bouysse. Selon elle, et nous l'approuvons, en maternelle, la référence est l'élève, pas une norme.

Le bilan, avec des validations ou non, est dans les textes du Ministère, réservé à la Synthèse des acquis, à la fin de la grande section. Ceci n'empêche pas dans les commentaires et dans le ecarnet généré de poser les acquis (qui ne correspondent pas forcément à ceux attendus pour la section) et de dire vers quoi vont tendre les prochains apprentissages..

## **Traces extérieures à l'application**

Rappel, il est possible d'associer des traces non saisies avec l'application, stockées ou préalablement importées sur la tablette. Pour cela, depuis l'espace professeur, lorsqu'on est sur un élève, cliquer sur les petits carrées pour avoir accès à la galerie d'images ou de vidéos..

## **Le suivi des élèves**

Pour suivre vos élèves, en cliquant sur observables, générer un tableau d'avancement, vous avez accès à deux statistiques:

1) par élève, qui a fait quoi

2) par compétences qui a une trace ou non

## **Fonction NOTE**

Il est possible avec la fonction "note" de ne pas avoir de traces photos, vidéos

### **Version déconnectée**

Dans cette version déconnectée, les photos sont à privilégier par rapport aux vidéos et bandes sons car ces dernières, présentes dans le blog de l'élève et consultables sur la tablette, ne sont pas actives dans le ecarnet généré. Elles le seront quand nous aurons la version connectée.

## **Le fichier des observables**

Vous trouverez le fichier excel des observables en bas de la page tutoriels du site :

https://e-carnet-maternelle.jimdo.com/tutoriels/

## **Sécurité des données**

1) TR esolutions n'a pas connaissance de qui télécharge l'application sur le Playstore.

2) Nous n'avons pas accès non plus aux données stockées sur les tablettes. Les seules données remontantes sont des statistiques impersonnelles nécessaires au bon fonctionnement (plantages...).

Le mode déconnectée est actuellement la meilleure garanti du respect des données personnelles. Cela ne nous empêchera pas de réfléchir très bientôt à un mode connecté respectueux du RGPD.

## **Synthèse vocale**

Paramétrage de la tablette pour bien entendre la synthèse vocale. Sur la tablette, allez dans Mes applications, Paramètres, Sons, Volume et placez le curseur Médias au maximum

TR esolutions esolutions.tr@gmail.com

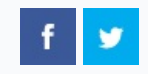

Cet email a été envoyé à {EMAIL}. Pour ne plus recevoir cette Newsletter cliquer sur le bouton Se désinscrire cidessous.

Se désinscrire

Envoyé par  $\sum$  sendinblue

© 2018 TR esolutions